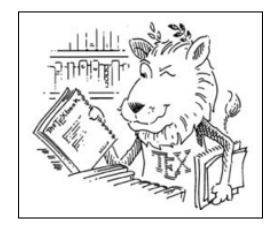

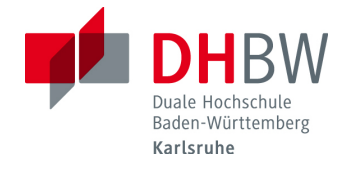

## LATEX-Vorlage für diverse Ausarbeitungen oder so ähnlich

# PROJEKT-/STUDIEN-/BACHELORARBEIT

für die Prüfung zum

Bachelor of Science

des Studienganges Informatik / Informationstechnik

an der

Dualen Hochschule Baden-Württemberg Karlsruhe

von

#### Max Mustermann<sup>[1](#page-0-0)</sup>

Abgabedatum 1. April 2090

Bearbeitungszeitraum 12 Wochen Matrikelnummer 4711 Kurs tinf21b3 Ausbildungsfirma Firmenname

Stadt

Betreuer der Ausbildungsfirma Titel Vorname Nachname Gutachter der Studienakademie Titel Vorname Nachname

<span id="page-0-0"></span><sup>1</sup>Diese LATEX-Vorlage wurde von Prof. Dr. Jürgen Vollmer [<juergen.vollmer@dhbw-karlsruhe.de>](mailto:juergen.vollmer@dhbw-karlsruhe.de) erstellt. Stand 10. April 2024

#### **Erklärung**

Ich versichere hiermit, dass ich meine Projekt-/Studien-/Bachelorarbeitmit dem Thema: »LATEX-Vorlage für diverse Ausarbeitungen

oder so ähnlich« selbstständig verfasst und keine anderen als die angegebenen Quellen und Hilfsmittel benutzt habe. Ich versichere zudem, dass die eingereichte elektronische Fassung mit der gedruckten Fassung übereinstimmt.

Ort Datum Unterschrift

*Sofern vom Dualen Partner ein Sperrvermerk gewünscht wird, ist folgende Formulierung zu verwenden:*

#### **Sperrvermerk**

Der Inhalt dieser Arbeit darf weder als Ganzes noch in Auszügen Personen außerhalb des Prüfungsprozesses und des Evaluationsverfahrens zugänglich gemacht werden, sofern keine anderslautende Genehmigung vom Dualen Partner vorliegt.

#### **Zusammenfassung**

Dieses LATEX-Dokument kann als Vorlage für einen Praxis- oder Projektbericht, eine Studienoder Bachelorarbeit dienen.

Zusammengestellt von Prof. Dr. Jürgen Vollmer [<juergen.vollmer@dhbw-karlsruhe.de>](mailto:juergen.vollmer@dhbw-karlsruhe.de) <https://www.karlsruhe.dhbw.de>. Die jeweils aktuellste Version dieses LATEX-Paketes ist immer auf der *FAQ-Seite* des Studiengangs Informatik zu finden: [https://www.karlsruhe.dhbw.de/](https://www.karlsruhe.dhbw.de/inf/studienverlauf-organisatorisches.html) [inf/studienverlauf-organisatorisches.html](https://www.karlsruhe.dhbw.de/inf/studienverlauf-organisatorisches.html) → *Formulare und Vorlagen*. Stand \$Date: 2023/09/09 09:39:53 \$

# **Inhaltsverzeichnis**

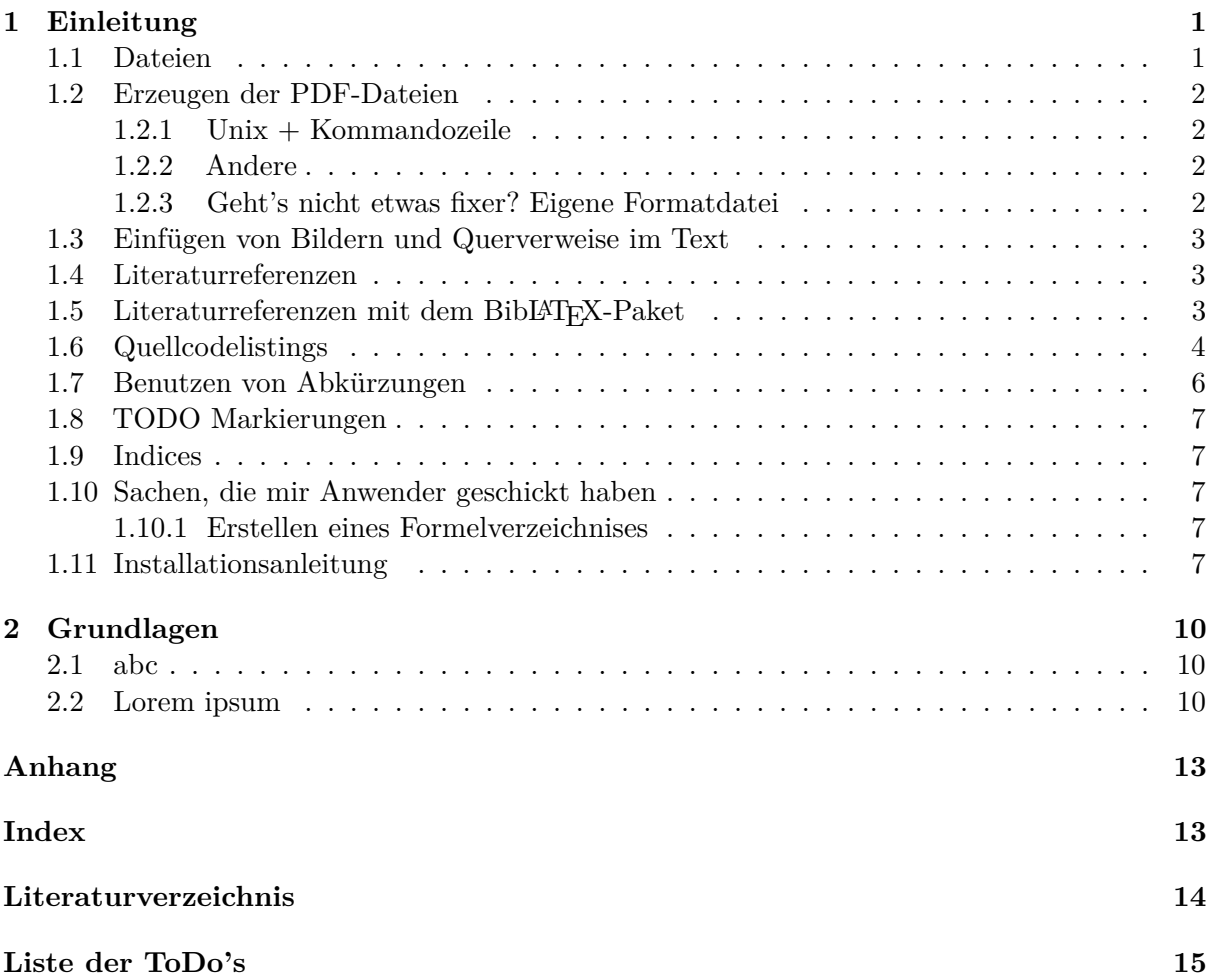

# **Abbildungsverzeichnis**

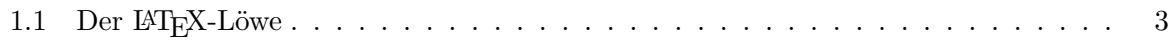

# **Tabellenverzeichnis**

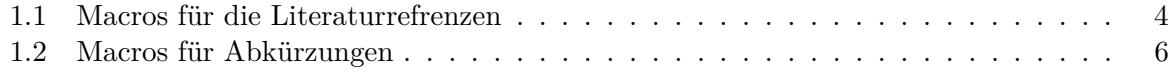

# **Liste der Algorithmen**

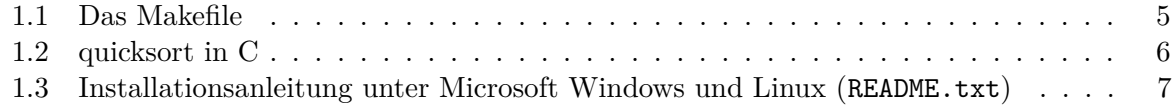

# **Formelverzeichnis**

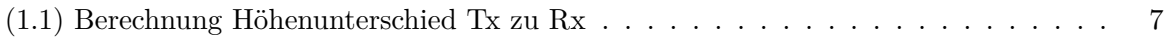

# **Abkürzungsverzeichnis**

<span id="page-8-1"></span><span id="page-8-0"></span>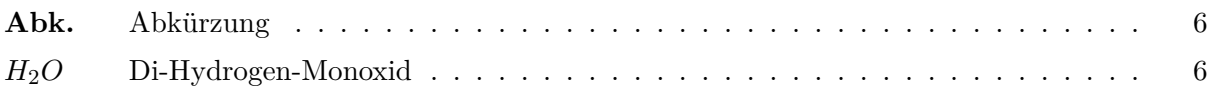

### <span id="page-9-0"></span>**Kapitel 1**

## **Einleitung**

#### <span id="page-9-1"></span>**1.1 Dateien**

Diese Vorlage umfasst folgende Dateien:

- **bericht.tex** Die Haupt-TEX-Datei. Hier werden die Einstellungen für das Deckblatt vorgenommen.
- **bericht.sty** Die benötigten L<sup>AT</sup>EX-Pakete werden hier aufgelistet. Eigene Macros definiert.

bericht.bib Die BibT<sub>E</sub>X "Datenbank" für die Literaturreferenzen.

**abk.tex** LATEX-Datei, welche Abkürzungen definiert.

kapitel1.tex L<sup>AT</sup>EX-Datei für das 1. Kapitel.

kapitel2.tex L<sup>AT</sup>FX-Datei für das 2. Kapitel.

**dhbw-logo.png** Das Logo der DHBW-Karlsruhe.

lowe.png Das L<sup>AT</sup>EX-Maskottchen.

**Makefile** Zum Erzeugen der PDF-Ausgabe.

**Pakete** Das Verzeichnis enthält einige Pakete, die u. U. unter *Unix* nicht installiert sind. Wenn LATEX also darüber beklagt, daß Pakete fehlen, folgen Sie den Installationsanweisungen der Pakete. Prüfen Sie, ob es neuere Versionen der Pakte gibt. In der Datei bericht.sty sind entsprechende Links auf die Quellen im Internet angegeben.

Wenn Sie unter *Microsoft Windows* bei der Installation »Install missing packages on the fly −→ YES« ausgewählt haben, werden fehlende Pakete automatisch installiert.

**README.txt** Siehe Listing [1.3.](#page-15-5)

#### <span id="page-10-5"></span><span id="page-10-0"></span>**1.2 Erzeugen der PDF-Dateien**

#### <span id="page-10-1"></span>**1.2.1 Unix + Kommandozeile**

Die Programmaufrufe zum Erzeugen der **PDF-Datei** unter *Unix* sind im Makefile angegeben. Im Wsentlichen ruft man in der Konsole das Kommando pdflatex bericht. Damit alle Referenzen innerhalb des Textes, die Seitennummern, die Literaturreferenzen etc. korrekt ausgegeben werden, muss man LATEXmindestens dreimal hintereinander aufrufen.

```
pdflatex bericht
bibtex bericht
makeindex -s bericht.ist bericht
pdflatex bericht
pdflatex bericht
```
Dieser vollständgige Zyklus ist aber für's »Probelesen« nicht nötig. bibtex erzeugt die Lieteraturreferenzen, makeindex erstellt den Index.

#### <span id="page-10-2"></span>**1.2.2 Andere**

Unter *Microsoft Windows* öffnen Sie die Datei *bericht.tex* im *TexnicCenter*. In vielen Betriebsystemen gibt es auch graphische Oberflächen zur Erstellung von Texten mit LATEX, diese erzeugen dann die PDF-Dateien – ebenfalls durch Aufruf eines entsprechenden Konsolenprogrammes, allerdings »unsichtbar« für den Benutzer.

#### <span id="page-10-3"></span>**1.2.3 Geht's nicht etwas fixer? Eigene Formatdatei**

Das Einlesen aller eingebundenen Pakete pro Aufruf von pdflatex kann mitunter »etwas dauern«. Dies lässt sich beschleunigen, indem man eine eigene »Formatdatei« bericht.fmt erzeugt, diese enthält ein vorkomplierte »Version« der Pakete. Damit pdflatex diese vorkompilierte Datei benutzt, muss in der ersten Zeile der bericht.tex Datei folgende Zeile stehen:

#### %&bericht

gefolgt von einer Leerzeile. Existiert die Datei bericht.fmt nicht, werden die Pakete »wie üblich« einzeln eingebunden.

Damit pdflatex »weiss« was alles vorübersetzt werden soll, muss in bericht.tex folgende Zeile stehen

#### \csname endofdump\endcsname

ACHTUNG, wenn man eine eigene Formatdatei benutzt, werden Änderungen an bericht.sty erst wirksam, wenn die Format-Datei neu erzeugt wurde! Genauer alle Änderungen, die textuell vor der Zeile *. . .* endofdump *. . .* stehen, werden erst wirksam, wenn die Formatdatei neu erzeugt wurde

Das Kommando zum Erzeugen der Formatdatei lautet:

pdflatex -ini -jobname=bericht "&pdflatex" mylatexformat.ltx bericht.tex

Weitere Infos finden Sie auf den hier<sup>[1](#page-10-4)</sup>.

<span id="page-10-4"></span> $^{1}$ <https://tex.stackexchange.com/questions/79493/ultrafast-pdflatex-with-precompiling> und <https://ctan.org/pkg/mylatexformat>

#### <span id="page-11-4"></span><span id="page-11-0"></span>**1.3 Einfügen von Bildern und Querverweise im Text**

Abb. [1.1](#page-11-3) auf Seite [3](#page-11-3) zeigt das LATEX-Maskottchen.

<span id="page-11-3"></span>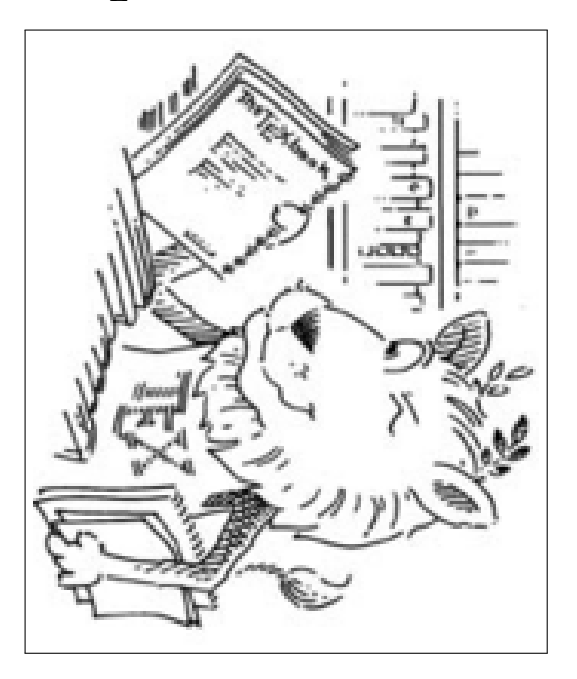

Abbildung 1.1: Der IATEX-Löwe

Die Benutzung des varioref-Paketes macht das Benutzen von Referenzen einfacher.

#### <span id="page-11-1"></span>**1.4 Literaturreferenzen**

LATEX [LAMPORT [1995\]](#page-22-1) basiert auf TEX[KNUTH [1984\]](#page-22-2). Die Literaturreferenzen werden von BibTEXverwaltet.

Hier ein Beispiel des Zitierens von Web-Seiten [DANTE [2010\]](#page-22-3) ist der Anlaufpunkt für LATEX in Deutschland.

URLs zitieren kann man so [DANTE [2010\]](#page-22-3) machen.

#### <span id="page-11-2"></span>1.5 Literaturreferenzen mit dem BibL<sup>4</sup>T<sub>E</sub>X-Paket

Das BibL<sup>AT</sup>EX-Paket erlaubt eine deutlich komfortableren Zugriff auf Einträge der BiBTEX-"Datenbank" als die einfachen BibTEX-Stile. Allerdings ist das bibtex-Paket nicht standard mässig installiert. Es muß zusammen mit dem etoolbox-Paket installiert werden, s. [http:](http://dante.ctan.org/tex-archive/help/Catalogue/entries/etoolbox.html) [//dante.ctan.org/tex-archive/help/Catalogue/entries/etoolbox.html](http://dante.ctan.org/tex-archive/help/Catalogue/entries/etoolbox.html) und

<http://dante.ctan.org/tex-archive/help/Catalogue/entries/biblatex.html>.

Ein Beispiel was man mit BibLAT<sub>E</sub>X machen kann (siehe auch bericht.s).

DONALD E. KNUTH hat in seinem wegeweisenden Buch *The TEXbook* aus dem Jahr 1984 die Grundlagen von TEX gelegt.

Nur die URL angeben: *[http: // www. dante. de](http://www.dante.de)* oder URL mit Referenz: *[http: // www.](http://www.dante.de)* [dante. de](http://www.dante.de) [DANTE [2010\]](#page-22-3), oder eben "einfach" wie oben gezeigt.

Tabelle [1.1](#page-12-1) zeigt die wichtigsten Macros.

#### <span id="page-12-2"></span>1.6. QUELLCODELISTINGS 4

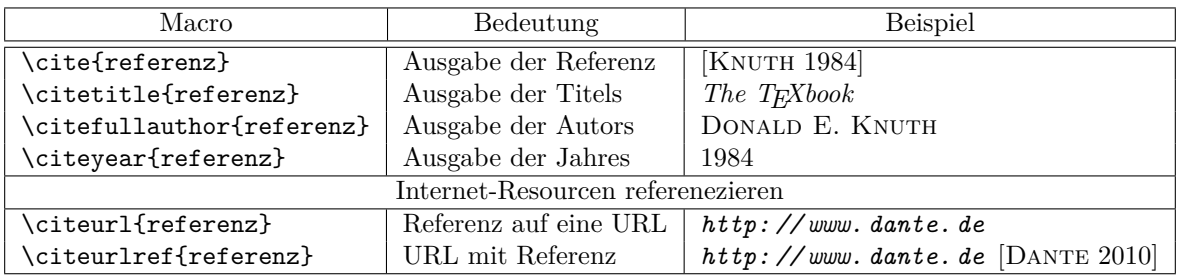

Tabelle 1.1: Macros für die Literaturrefrenzen

#### <span id="page-12-1"></span><span id="page-12-0"></span>**1.6 Quellcodelistings**

**Quellcodelistings** können mit dem listings-Paket gesetzt werden. Es können Dateien direkt inkludiert werden, wie das Makefile aus Listing [1.1,](#page-13-0) oder in der L<sup>AT</sup>FX-Datei angegeben werden (siehe Listing [1.2\)](#page-14-2).

#### 1.6. QUELLCODELISTINGS 5

<span id="page-13-0"></span>1 # %%%%%%%%%%%%%%%%%%%%%%%%%%%%%%%%%%%%%%%%%%%%%%%%%%%%%%%%%%%%%%%%%%%% 2 # %% De s c r : V o r l a g e f u e r B e r i c h t e d e r DHBW−K a r l s r u h e , M a k e f i l e 3 # %% Au tho r : P r o f . Dr . J u e r g e n V ollme r , vollme r@dhbw−k a r l s r u h e . de 4 # %% \$I d : M a k e f i l e , v 1. 2 2 2020/03/13 1 5: 1 0: 5 7 v o l l m e r Exp \$ 5 # %% −∗− c o d i n g : u t f −8 −∗− 6 # %%%%%%%%%%%%%%%%%%%%%%%%%%%%%%%%%%%%%%%%%%%%%%%%%%%%%%%%%%%%%%%%%%%  $8 \#$  Dateiname der Haupt-Datei<br> $0. P \Delta SF = hericht$ 9 BASE = bericht<br>10 FMT = \$(BASE).fmt 12 LATEX = p d f l a t e x − f i l e −l i n e −e r r o r 13 BIBTEX = b i b t e x 14 MAKEINDEX = m a keindex −s \$ (BASE ) . i s t  $16 \#$  Wo werden die diversen Dateien gesucht: 17 # Ein // am Ende bedeutet: in allen Unterverzeichnissen<br>18 # BIBTEX—Style Files (∗.bst)<br>19 export BSTINPUTS := .//:\$(BSTINPUTS) 21 # BIBTEX Datenbank(en) (\* bib)<br>22 export BIBINPUTS := .//:\$(BIBINPUTS) 24 # LaTeX Styles und Klassen (\*.sty, \*.cls)<br>25 export TEXINPUTS := .//:\$(TEXINPUTS)  $27$  all:  $$(BASE)$ . pdf  $29 \text{ $$(BASE).pdf: * .tex * .bib Makefile.}\ 30 \text{ $$(MARKE) clean}$ S (MAKE) clean<br>
31 \$ (LATEX) \$ (BASE).tex<br>
32 - grep -q "Warning:⊔Citation⊔" \$\*.log &&\$ (BIBTEX) \$ (BASE)<br>
33 - [-f \$ (BASE).idx ] &&\$ (MAKEINDEX) \$ (BASE)<br>
34 \$ (LATEX) \$ (BASE).tex<br>
- [-f \$ (BASE).idx ] &&\$ (MAKEINDEX) 37 \$ (BIBTEX) \$ (BASE).<br>38 \$ (LATEX) \$ (BASE).<br>38 \$ (LATEX) \$ (BASE). tex  $40$  pdf:<br> $41$  $$$  (LATEX)  $$$  (BASE)  $43$  index:<br> $44$  $$$  (MAKEINDEX)  $$$  (BASE)  $46$  bib: 47 \$ (BIBTEX) \$ (BASE) 49 # fmt: --> https://tex.stackexchange.com/questions/79493/ultrafast-pdflatex-with-precompiling 50 # −−> h t t p s : / / c t a n . o r g / pkg / m y l a t e x f o rm a t 51 fmt : \$ (FMT) 52 %. fmt :%. t e x \$ (BASE ) . s t y \$ (BASE ) . t e x 53 − p d f l a t e x − i n i −jobname=\$∗ "&p d f l a t e x " m y l a t e x f o rm a t . l t x \$ ∗ . t e x  $55$   $#$  Nur Fehlermeldungen ausgeben 56 check: \$(BASE).pdf<br>57 @echo; echo "\*\*\*\*\*\*\*\*\*\*\*\*\*\*\*\*\*\*\*\*\*\*\*\*\*\*\*\*\*\*\*\*; echo; echo;<br>58 \$(LATEX) —interaction=nonstopmode \$(BASE).tex 2>&1 | egrep "LaTeX<sub>u</sub>Warning"; \<br>59 if [ \$\$? —ne 0 ]; 61 # Die Datei "Makefile." muss unter Linux existieren , da ProTexT (Windows)<br>62 # einen Bug hat, der verhindert , dass eine Datei ohne einen Punkt mittels<br>63 # des listings—Paketets inkludiert werden kann. (Siehe "kapite 64 M a k e f i l e . : M a k e f i l e 65 l n −s M a k e f i l e M a k e f i l e .  $67 \# Hilfs^{d}$  ateien loeschen<br>68 clean:  $68$  clean:<br> $69$ 69 rm −f ∗ . t o c ∗ . d v i ∗ . aux ∗ . l o g ∗ . b l g ∗ . b b l ∗ . o u t ∗ . f o r \ 70 ∗ . l o f ∗ . l o l ∗ . l o t ∗ . b c f ∗ . r u n . xml ∗−b l x . b i b ∗ . i d x \ 71 ∗ . i n d ∗ . i l g ∗ . b l g ∗ . t d o \ 72 ∗~ 74 # Wirklich alles loeschen<br>75 realclean: clean  $76$  rm  $-f$  \$ (BASE). pdf \$ (BASE). fmt 78 # Erstelle tar − Archiv des ganzen Verzeichnisses 79 tar: \$ (BASE). pdf 80 \$ (**MAKE**) c l e a n 81 D='pwd ' ; D=' basename \$\$D ' ; \ 82 cd . . ; \ 83 t a r −−e x c l u d e " ∗ . t a r . gz " −−e x c l u d e RCS \ 84 −−e x c l u d e P a ke te −−e x c l u d e " ∗ . fmt " \  $\overline{\phantom{a}}$ 85  $-\overline{\phantom{a}}$ de reference 86 −czvf \$\$D/latex-vorlage-'date "+%Y-%m<sup>-9</sup>%d" '.tar.gz \$\$D

Algorithmus 1.1: Das Makefile

```
1 void quicksort (int *a, int links, int rechts)
2 \neq sortiert die Elemente a [links] .. a [rechts] */
3 {
4 \t\t /* partitioniere allinks] .. alrechts] */
5 int m = ( links + rechts) /2;
6 int x = a[m];
\tau int l = links, r = rechts;
9 while (1 \leq r) {
10 while \left( a \begin{bmatrix} 1 \end{bmatrix} \times x \right) |++;11 printf ("von
in ks:
L = \frac{9}{d} \n\pi", l);
12 while (a[r] > x) r --;
13 printf ("von_{\text{L}} rechts:_{\text{L}} r=%d\n", r);
15 if ( | \leq r ) {
16 int t = a[1]; a[1] = a[r]; a[r] = t;
17 \frac{1}{2} \left| \frac{1}{5} \right| \left| \frac{1}{5} \right| \left| \frac{1}{5} \right| \left| \frac{1}{5} \right| \left| \frac{1}{5} \right| \left| \frac{1}{5} \right| \left| \frac{1}{5} \right| \left| \frac{1}{5} \right| \left| \frac{1}{5} \right| \left| \frac{1}{5} \right| \left| \frac{1}{5} \right| \left| \frac{1}{5} \right| \left| \frac{1}{5} \right| \left| \frac{1}{5} \right| \left| \frac{1}{5} \right| \left| \frac{1}{5} \right18                        | ++;  r —−;         /*   "verschiebe    Pfeile "   */
19 }
20 }
22 /* Sortiere linken und rechten Teilarray */
23 if (links \langle r \rangle quicksort (a, links, r);
_{24} if (\vert < rechts) quicksort (a, \vert, rechts);
25 }
```
Algorithmus 1.2: quicksort in C

#### <span id="page-14-0"></span>**1.7 Benutzen von Abkürzungen**

<span id="page-14-3"></span>Abkürzungen (Abk-en) werden mit dem acronym-Paket veraltet. Jede [Abk.](#page-8-0) wird in der Datei abk.tex definiert. Eine [Abk.](#page-8-0) wird mit dem \ac{Abk} Macro benutzt. Beim ersten Auftreten wird der Langtext und in Klammern die zugehörige **Abkürzung** ausgegeben. Bei allen folgenden Benutzungen wird nur die Abkürzung ausgegeben.

Tabelle [1.2](#page-14-1) zeigt die wichtigsten Macros.

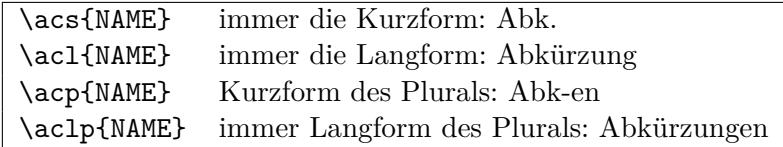

Tabelle 1.2: Macros für Abkürzungen

<span id="page-14-4"></span><span id="page-14-1"></span>Ein Beispiel, welches zeigt, daß auch Formeln als Abk-en benutzt werden können: Di-Hydrogen-Monoxid (*[H](#page-8-1)*2*O*) ist ein wahrlich gefährlicher Stoff. *[H](#page-8-1)*2*O* verursacht in gasförmigem Zustand schwerste Verbrennungen der menschlichen Haut und der Atemorgane.

#### <span id="page-15-7"></span><span id="page-15-0"></span>**1.8 TODO Markierungen**

<span id="page-15-9"></span><span id="page-15-8"></span>Das Paket todonotes stellt das Makro \todo{...text....} zur Verfügung. Vas Das Macro \missingfigure{Da fehlt noch ein Bild} erzeugt

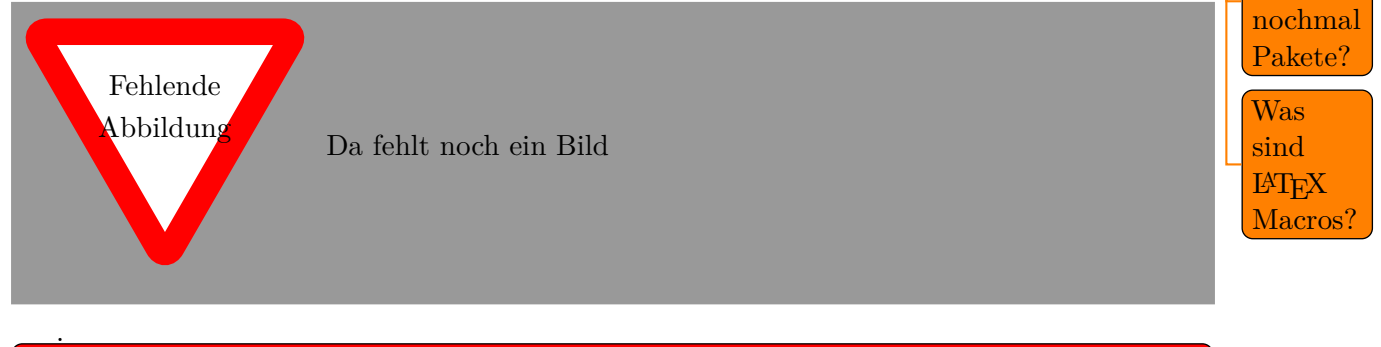

<span id="page-15-10"></span>Das Handbuch todonotes lesen!

Am Ende des Dokuments wird die Liste aller ToDo's mit \listoftodos ausgegeben (siehe bericht.tex).

Das Paket kennt folgende Optionen:

**disable** ToDo's nicht anzeigen

#### <span id="page-15-1"></span>**1.9 Indices**

Mit dem Paket makeinx und dem Macro \index können leicht Indices erstellt werden. Das Macro \Def{..} kann für definitinen benutzt werden. z. B. Mit demm optionalen Argument wie in \Def[Definition]{Definitionen} (**Definitionen**) können verschiedene Schreibweisen im text und Index angegeben werden. Weitere interessante Möglichkeiten sind:

- \index{Punkt!Unterpunkt}
- \index{Verweis|see{Punkt}}

#### <span id="page-15-2"></span>**1.10 Sachen, die mir Anwender geschickt haben**

#### <span id="page-15-3"></span>**1.10.1 Erstellen eines Formelverzeichnises**

==============================================

Andy Nöltner <ANoeltner@lstelcom.com>

Gleichung [1.1](#page-15-6) ist eine schöne Gleichung, die im *Formelverzeichnis* erscheint.

<span id="page-15-6"></span>
$$
hx = x \cdot \tan \alpha \tag{1.1}
$$

#### <span id="page-15-4"></span>**1.11 Installationsanleitung**

<span id="page-15-5"></span>Algorithmus 1.3: Installationsanleitung unter Microsoft Windows und Linux (README.txt) Installation von LaTeX unter Microsoft Windows

waren

<sup>−</sup> Download von proTeXt von

#### 1.11. INSTALLATIONSANLEITUNG 8

http://www.dante.de

bzw .

 $http://www.tug.org/protext/$ 

− Die D a tei

ProTeXt−VESION. exe

ist ein selbstextrahierendes Archiv. Sie sollte mit Administrationsrechten ausgefuehrt werden und ihr Ergebnis in ein Verzeichnis DIR auspacken .

- − Im Verzeichnis DIR die Datei "setup" mittels Doppelklick starten.
- − Als Sprache "Deutsch" und ide TeX-Variante "ProTeXt" auswaehlen.
- − Es startet der Adobe−Acrobat-Reader (der natuerlich installiert sein muss).

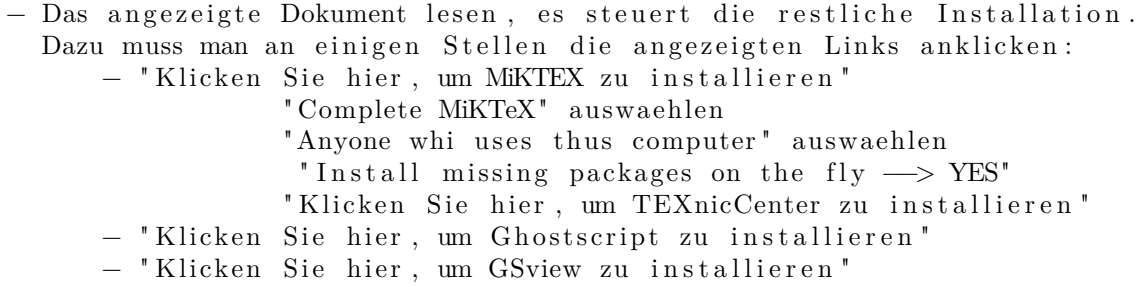

− Die LaTeX IDE "TeXnicCenter" starten und die automatisch gestartete Konfiguration durchfuehren.

Installation von LaTeX unter Linux ==================================

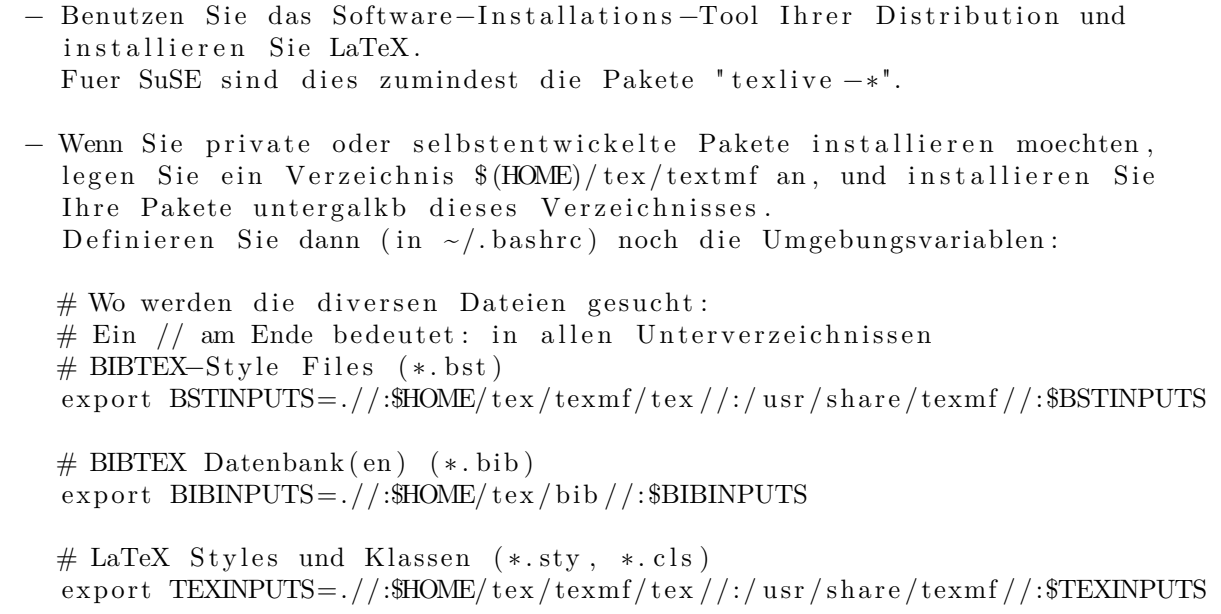

- − Wenn Sie EMACS benutzen, installieren Sie das Emacs-Lisp-Paket "auctex".
- − Wenn Sie VI (VIM) benutzen, installieren Sie die Paket vim−plu gin−l a t e x und vim−plu gin−m a tchi t
- − Weitere LaTeX IDE's − texmaker
	- $-$  lyx
	- − kile / kde3−kile

Installation von LaTeX unter Mac OS ===================================

Mactex ist ein Package, das alles beinhaltet was man fuer Latex auf Mac OS benoetigt  $\dots$ : http://www.tug.org/mactex/

Sonstige Programme ==================

− Erstellung von Vektorgraphiken:

- − xfig und transfig (Umwandlung von mit xfig erzeugten Bildern in PNG etc.)  $http://www.xfig.org$ Linux ( via Software–Managment–Tools installierbar) Microsoft Windows (siehe http://www.xfig.org/tools.html)
- − inkscape (SVG–Editor)  $http://inkscale.org$ Linux (via Software–Managment–Tools installierbar) Microsoft-Windows (http://inkscape.org/download) Mac  $(http://inkscale.org/download)$

### <span id="page-18-0"></span>**Kapitel 2**

## **Grundlagen**

#### <span id="page-18-1"></span>**2.1 abc**

abc abc abc abc abc abc abc abc abc abc abc abc abc abc abc

#### <span id="page-18-2"></span>**2.2 Lorem ipsum**

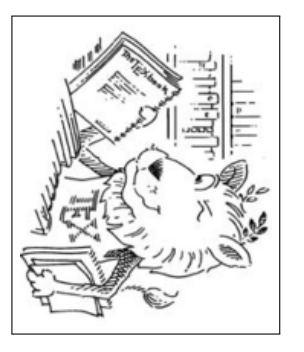

Lorem ipsum dolor sit amet, consetetur sadipscing elitr, sed diam nonumy eirmod tempor invidunt ut labore et dolore magna aliquyam erat, sed diam voluptua. At vero eos et accusam et justo duo dolores et ea rebum. Stet clita kasd gubergren, no sea takimata sanctus est Lorem ipsum dolor sit amet. Lorem ipsum dolor sit amet, consetetur sadipscing elitr, sed diam nonumy eirmod tempor invidunt ut labore et dolore magna aliquyam erat, sed diam voluptua. At vero eos et accusam et justo duo dolores et ea rebum. Stet clita kasd gubergren, no sea takimata sanctus est Lorem ipsum dolor sit amet.

Lorem ipsum dolor sit amet, consetetur sadipscing elitr, sed diam nonumy eirmod tempor invidunt ut labore et dolore magna aliquyam erat, sed diam voluptua. At vero eos et accusam et justo duo dolores et ea rebum. Stet clita kasd gubergren, no sea takimata sanctus est Lorem ipsum dolor sit amet.

Duis autem vel eum iriure dolor in hendrerit in vulputate velit esse molestie consequat, vel illum dolore eu feugiat nulla facilisis at vero eros et accumsan et iusto odio dignissim qui blandit praesent luptatum zzril delenit augue duis dolore te feugait nulla facilisi. Lorem ipsum dolor sit amet, consectetuer adipiscing elit, sed diam nonummy nibh euismod tincidunt ut laoreet dolore magna aliquam erat volutpat.

Ut wisi enim ad minim veniam, quis nostrud exerci tation ullamcorper suscipit lobortis nisl ut aliquip ex ea commodo consequat. Duis autem vel eum iriure dolor in hendrerit in vulputate velit esse molestie consequat, vel illum dolore eu feugiat nulla facilisis at vero eros et accumsan et iusto odio dignissim qui blandit praesent luptatum zzril delenit augue duis dolore te feugait nulla facilisi.

Nam liber tempor cum soluta nobis eleifend option congue nihil imperdiet doming id quod mazim placerat facer possim assum. Lorem ipsum dolor sit amet, consectetuer adipiscing elit, sed

#### 2.2. LOREM IPSUM 11

diam nonummy nibh euismod tincidunt ut laoreet dolore magna aliquam erat volutpat. Ut wisi enim ad minim veniam, quis nostrud exerci tation ullamcorper suscipit lobortis nisl ut aliquip ex ea commodo consequat.

Duis autem vel eum iriure dolor in hendrerit in vulputate velit esse molestie consequat, vel illum dolore eu feugiat nulla facilisis.

At vero eos et accusam et justo duo dolores et ea rebum. Stet clita kasd gubergren, no sea takimata sanctus est Lorem ipsum dolor sit amet. Lorem ipsum dolor sit amet, consetetur sadipscing elitr, sed diam nonumy eirmod tempor invidunt ut labore et dolore magna aliquyam erat, sed diam voluptua. At vero eos et accusam et justo duo dolores et ea rebum. Stet clita kasd gubergren, no sea takimata sanctus est Lorem ipsum dolor sit amet. Lorem ipsum dolor sit amet, consetetur sadipscing elitr, At accusam aliquyam diam diam dolore dolores duo eirmod eos erat, et nonumy sed tempor et et invidunt justo labore Stet clita ea et gubergren, kasd magna no rebum. sanctus sea sed takimata ut vero voluptua. est Lorem ipsum dolor sit amet. Lorem ipsum dolor sit amet, consetetur sadipscing elitr, sed diam nonumy eirmod tempor invidunt ut labore et dolore magna aliquyam erat.

Consetetur sadipscing elitr, sed diam nonumy eirmod tempor invidunt ut labore et dolore magna aliquyam erat, sed diam voluptua. At vero eos et accusam et justo duo dolores et ea rebum. Stet clita kasd gubergren, no sea takimata sanctus est Lorem ipsum dolor sit amet. Lorem ipsum dolor sit amet, consetetur sadipscing elitr, sed diam nonumy eirmod tempor invidunt ut labore et dolore magna aliquyam erat, sed diam voluptua. At vero eos et accusam et justo duo dolores et ea rebum. Stet clita kasd gubergren, no sea takimata sanctus est Lorem ipsum dolor sit amet. Lorem ipsum dolor sit amet, consetetur sadipscing elitr, sed diam nonumy eirmod tempor invidunt ut labore et dolore magna aliquyam erat, sed diam voluptua. At vero eos et accusam et justo duo dolores et ea rebum. Stet clita kasd gubergren, no sea takimata sanctus.

Lorem ipsum dolor sit amet, consetetur sadipscing elitr, sed diam nonumy eirmod tempor invidunt ut labore et dolore magna aliquyam erat, sed diam voluptua. At vero eos et accusam et justo duo dolores et ea rebum. Stet clita kasd gubergren, no sea takimata sanctus est Lorem ipsum dolor sit amet. Lorem ipsum dolor sit amet, consetetur sadipscing elitr, sed diam nonumy eirmod tempor invidunt ut labore et dolore magna aliquyam erat, sed diam voluptua. At vero eos et accusam et justo duo dolores et ea rebum. Stet clita kasd gubergren, no sea takimata sanctus est Lorem ipsum dolor sit amet. Lorem ipsum dolor sit amet, consetetur sadipscing elitr, sed diam nonumy eirmod tempor invidunt ut labore et dolore magna aliquyam erat, sed diam voluptua. At vero eos et accusam et justo duo dolores et ea rebum. Stet clita kasd gubergren, no sea takimata sanctus est Lorem ipsum dolor sit amet.

Duis autem vel eum iriure dolor in hendrerit in vulputate velit esse molestie consequat, vel illum dolore eu feugiat nulla facilisis at vero eros et accumsan et iusto odio dignissim qui blandit praesent luptatum zzril delenit augue duis dolore te feugait nulla facilisi. Lorem ipsum dolor sit amet, consectetuer adipiscing elit, sed diam nonummy nibh euismod tincidunt ut laoreet dolore magna aliquam erat volutpat.

Ut wisi enim ad minim veniam, quis nostrud exerci tation ullamcorper suscipit lobortis nisl ut aliquip ex ea commodo consequat. Duis autem vel eum iriure dolor in hendrerit in vulputate velit esse molestie consequat, vel illum dolore eu feugiat nulla facilisis at vero eros et accumsan et iusto odio dignissim qui blandit praesent luptatum zzril delenit augue duis dolore te feugait nulla facilisi.

Nam liber tempor cum soluta nobis eleifend option congue nihil imperdiet doming id quod mazim placerat facer possim assum. Lorem ipsum dolor sit amet, consectetuer adipiscing elit, sed

#### 2.2. LOREM IPSUM 12

diam nonummy nibh euismod tincidunt ut laoreet dolore magna aliquam erat volutpat. Ut wisi enim ad minim veniam, quis nostrud exerci tation ullamcorper suscipit lobortis nisl ut aliquip ex ea commodo.

## **Index**

#### **A**

Abkürzung, [6](#page-14-5)

#### **B**

Bilder, [3](#page-11-4)

**D** Definition, [7](#page-15-7)

**F** Formatdatei, [2](#page-10-5)

#### **L**

Literaturreferenz, [3](#page-11-4)

#### **P**

PDF-Datei, [2](#page-10-5) Punkt Unterpunkt, [7](#page-15-7)

#### **Q**

Quellcodelisting, [4](#page-12-2)

#### **V**

Verweis, *siehe* Punkt

## <span id="page-22-0"></span>**Literatur**

<span id="page-22-3"></span>Dante [Jan. 2010]. *Webseite der* Deutschsprachige Anwendervereinigung TeX e.V. [http :](http://www.dante.de) [//www.dante.de](http://www.dante.de).

<span id="page-22-2"></span>Knuth, Donald E. [1984]. *The TEXbook*. Addison-Wesley.

<span id="page-22-1"></span>Lamport, Leslie [1995]. *Das LATEX Handbuch*. Addison-Wesley.

# **Änderungen**

**2023/09/09** Tippfehler korrigiert

- **2023/07/25** Seitennummern: Römische Ziffern in Inhaltsverzeichnis etc., dann arabische Ziffern beginnend mit 1: \pagenumbering{roman}, \pagenumbering{arabic}
- **2020/03/13** Tippfehler korrigiert aktuelle Formulierungen aus der Prüfungsordnung Technik übernommen Formatdatei erklärt
- **2017/10/06** Anpassung an neuer Versionen diverse Pakete.
- **2016/03/16** Auf UTF-8 umgestellt, Indices.
- **2010/04/12** ToDo-Markierungen mit dem \todo-Kommando.
- **2010/01/27** Anhang (appendix), Selbständigkeits-Erklärung, framed-Paket.
- **2010/01/21** Abkürzungen (acronym), table und tabular benutzt, unübliche Pakete beigelegt.
- **2010/01/18** Code-Listings (listings), Literaturreferenzen biblatex)
- **2010/01/11** Initiale Version.

# **Liste der ToDo's**

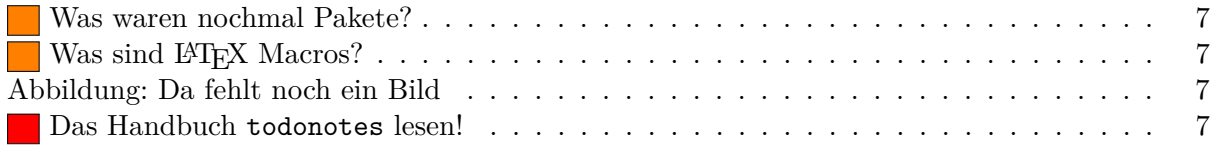